### LB-523A - QUICK START

#### GETTING STARTED

- ✓ Make sure your WiFi network supports b/g/n 2.4GHz.
  - Consult with your network administrator the necessary parameters:
    - IP address of the computer (server) on which you install LBX. The address should be permanent and accessible from the network in which LB-523A is to work. If your server address does not meet these conditions, change this or apply to LAB-EL to start the proxy.lbx.label.pl Server service.
    - The port number on which LBX will listen for UDP requests sent by LB-523A (for example, port 2000).
    - Name (SSID) and password of the WiFi network in which the LB-523A are to work.
      - How to assign IP addresses to LB-523A, there are two possible options:
        - DHCP addresses will be assigned automatically
        - STATIC set a list of IP addresses, mask, gateway and DNS these parameters will have to be saved in LB-523A.
- ✓ Prepare authorization keys. Authorization keys in the form of files are provided by LAB-EL. One master license key for the LBX program and keys for individual LB-523A devices are required. During the installation of LBX you will be asked to indicate a directory with authorization keys.

## INSTALLATION OF THE LBX PROGRAM

If you do not have LBX version 4.7 or later installed:

- ✓ Download the latest version from: <u>https://www.label.pl/po/lbx\_program.html</u>
- ✓ Install the program according to the instructions: <u>https://www.label.pl/po/lb523a-lbx-install.html</u>

# ADD LB-523A SUPPORT VIA WIFI TO LBX

If during LBX installation you did not add support for LB-523A devices via WiFi, do it now according to the instructions: <u>https://www.label.pl/po/lb523a-konfiguracja-add-wifi.html</u>

# U POWER ON LB-523A

Insert the main batteries (4 AA size alkaline batteries) into the LB-523A. LB-523A recorders are supplied with a backup battery inserted. However, for full functionality, they also need main batteries.

### ແທ່) CONFIGURATION OF NETWORK PARAMETERS LB-523A

Configure all your LB-523A devices. Each LB-523A recorder should store the necessary data:

- ✓ WiFi network name (SSID) and password.
- ✓ Address of LBX server to which LB-523A will transfer data.
- ✓ Port number on which LBX will listen for requests (UDP) LB-523A.
- ✓ Method of assigning an IP address to LB-523A DHCP or static address.
- ✓ Method for selecting an access point when a network consists of multiple access points.
- ✓ LB-523A connection interval to LBX server via WiFi.

There are two methods to configure:

- ✓ Using LBX by connecting LB-523A to a computer via USB:
  - First, add LB-523A support via USB to LBX according to the manual: https://www.label.pl/po/lb523a-konfiguracja-add-usb.html
  - Save the necessary parameters for each owned LB-523A recorder according to the instructions: <u>https://www.label.pl/po/lb523a-konfiguracja-usb.html</u>
- ✓ Using a mobile phone and a web browser :
  - Follow the instructions: https://www.label.pl/po/lb523a-konfiguracja-www.html

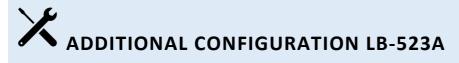

Using the LBX program, save the rest of the parameters of LB-523A recorders :

- ✓ LB-523A name.
- ✓ Measurement and recording interval.
- ✓ Alarm threshold values (if necessary).
- ✓ Indication of the type of installed batteries: alkaline batteries or rechargeable batteries.

These settings can be made in LBX software via WiFi or by connecting LB-523A via USB.

## B-523A DOCUMENTATION

- ✓ LB-523A home page : <u>https://www.label.pl/po/rejestrator-temperatury-wifi-lb523a.html</u>
- ✓ User manual : the link to the manual can be found on the website: <u>https://www.label.pl/po/rejestrator-temperatury-wifi-lb523a.html</u>
- ✓ LBX Installation manual : <u>https://www.label.pl/po/lb523a-lbx-install.html</u>
- ✓ Detailed configuration description : <u>https://www.label.pl/po/lb523a-konfiguracja.html</u>

To change the language of web pages, use the language change tool at the top of the page.